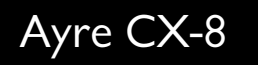

## Instrukcja obsługi

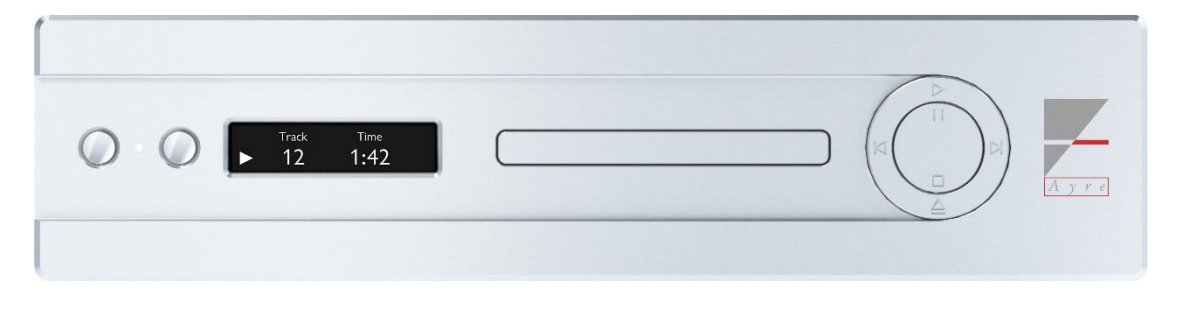

Odtwarzacz CD

## Spis

## treści

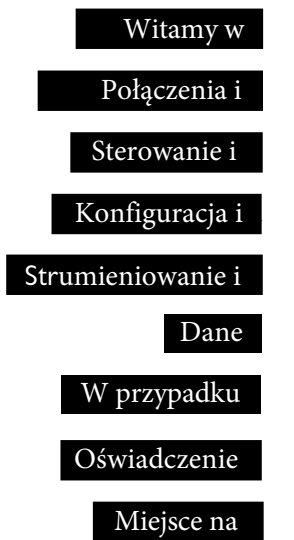

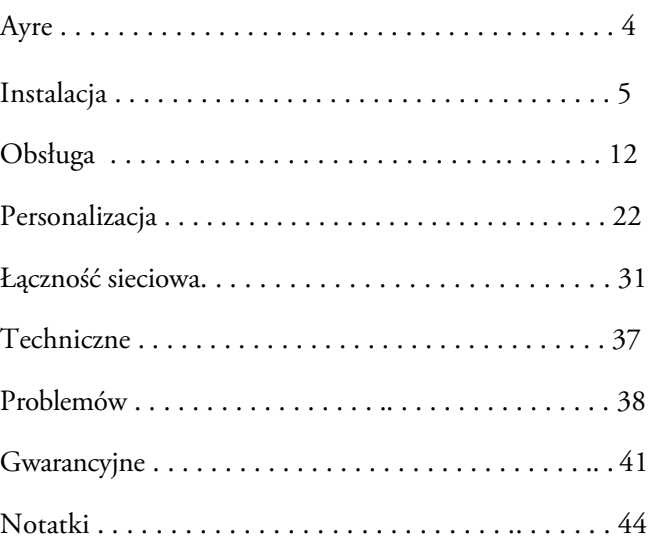

### Witamy w

## Ayre

Dziękujemy za zakup odtwarzacza płyt kompaktowych Ayre CX-8. Mamy szczerą nadzieję, że jego słuchanie sprawi Państwu tyle samo radości, co nam jego zaprojektowanie i zbudowanie.

Nasz zespół projektuje światowej klasy, wielokrotnie nagradzane produkty od 1993 roku. Naszym celem jest stworzenie najwierniejszego muzycznie sprzętu w danym przedziale cenowym. W przypadku jakichkolwiek pytań dotyczących nowego produktu Ayre, prosimy o kontakt telefoniczny.

CX-8 stanowi kulminację dziesięcioleci innowacji w dziedzinie audio, łącząc elementy najsłynniejszych dzieł Ayre w tym urządzeniu, które może być zarówno odtwarzaczem CD, jak i w pełni sieciowym przetwornikiem cyfrowo-analogowym USB, umożliwiając słuchanie muzyki z różnych źródeł.

Łącząc doskonałą rozdzielczość i naturalną, zrelaksowaną jakość, CX-8 wciągnie Cię w muzykę raz za razem.

Ten standard wydajności został osiągnięty przy użyciu najwyższej jakości produktów i materiałów.

## Połączenia i

## instalacja

Ayre CX-8 jest łatwy do podłączenia i użytkowania. Poniższe wskazówki pozwolą na bezproblemową instalację.

### Położenie odtwarzacza

*Wiązka podczerwieni przechodzi przez szkło.*

Odtwarzacz CD powinien znajdować się na łatwo dostępnej wysokości w otwartej szafce lub na półce. Pozycja odsłuchowa na linii wzroku zapewni maksymalny zasięg.

## Wyjścia analogowe

*Zwykle nie zaleca się używania obu zestawów wyjść analogowych jednocześnie.* 

Ayre CX-8 oferuje stereofoniczną parę zbalansowanych złączy wyjściowych XLR, jak również parę single-ended RCA.

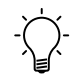

Jeżeli masz wybór, połączenie zbalansowane będzie generalnie oferować lepszą jakość dźwięku niż połączenie single-ended.

## Wyjścia cyfrowe

Ayre CX-8 posiada trzy wyjścia cyfrowe umożliwiające podłączenie zewnętrznego sprzętu: zbalansowane AES/EBU poprzez 3-pinowe złącze XLR, single-ended S/PDIF poprzez złącze RCA oraz optyczne gniazdo wyjściowe TOSLINK. Każde z tych złączy może zostać użyte podczas podłączania do zewnętrznego urządzenia zdolnego do odbierania cyfrowych sygnałów audio, takiego jak przetwornik cyfrowo-analogowy (DAC) lub cyfrowe urządzenie do nagrywania dźwięku.

## Porty AyreLink

Dla lepszej integracji spróbuj połączyć swój sprzęt Ayre za pomocą AyreLink. System komunikacji AyreLink zapewnia wygodny sposób sterowania systemem audio. Na tylnym panelu CX-8 znajdują się dwa porty AyreLink. Każdy port ma cztery styki i zawiera zarówno wejście, jak i wyjście. Oba porty działają identycznie i mogą być używane zamiennie.

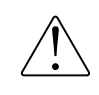

**Do wykonywania połączeń AyreLink należy używać dwuliniowych przewodów telefonicznych lub przewodów dostarczonych wraz z urządzeniem CX-8. Można je rozpoznać po czterech złotych stykach na każdym złączu. Jednoliniowe kable telefoniczne z dwoma stykami nie będą działać prawidłowo. Nieprawidłowo zakończone przewody mogą spowodować uszkodzenie produktów Ayre.** 

*Aby wykorzystać AyreLink ze zintegrowanym systemem sterowania, Ayre oferuje opcjonalny adapter RS-232. W celu uzyskania szczegółowych informacji należy skontaktować się z dealerem Ayre.* 

Komponenty powinny być połączone w sposób łańcuchowy, łącząc każdy komponent ze sobą, aż wszystkie komponenty zostaną połączone. Należy uważać, aby NIE połączyć dwóch końców łańcucha. Zamknięcie łańcucha w celu utworzenia pętli spowoduje, że system AyreLink nie będzie działał.

Po podłączeniu i skonfigurowaniu, system AyreLink umożliwia komponentom włączanie i wyłączanie innych komponentów systemu niezbędnych do odtwarzania, synchronizację poziomów jasności i zgłaszanie wszelkich problemów wykrytych przez dowolny element systemu. Aby korzystać z łatwości obsługi, zaleca się korzystanie z systemu AyreLink wraz ze sprzętem Ayre, kiedy tylko jest to możliwe.

## Opcjonalne wejście audio USB

*Opcja USB Audio może zostać zakupiona i zainstalowana w Ayre CX-8 w dowolnym momencie. W celu uzyskania szczegółowych informacji należy skontaktować się z dealerem Ayre.* 

Jeżeli CX-8 posiada zainstalowaną opcję USB Audio, port USB typu B zapewnia dostęp do asynchronicznej technologii USB Ayre. Umożliwi to podłączenie Ayre CX-8 do komputera lub innego hosta USB i działanie jako przetwornik cyfrowoanalogowy (DAC), umożliwiając odtwarzanie plików muzycznych za pośrednictwem systemu audio.

## Opcjonalne wejście Ethernet

*Opcja wejścia Ethernet może zostać zakupiona i zainstalowana w Ayre CX-8 w dowolnym momencie. Prosimy o kontakt z dealerem Ayre w celu uzyskania szczegółowych informacji.* 

Jeśli CX-8 ma zainstalowaną opcję Ethernet, można go podłączyć do domowej sieci Ethernet, aby umożliwić strumieniowe przesyłanie dźwięku i sterowanie z szerokiej gamy urządzeń i usług. Moduł sieciowy oferuje wejście RJ45 do przewodowego połączenia internetowego z siecią. Dostępne są również dwa porty USB typu A (USB Host), które umożliwiają bezprzewodowe połączenie za pomocą opcjonalnego w niektórych krajach adaptera USB Wi-Fi i/lub bezpośredni dostęp do plików z dysku flash USB.

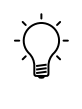

Aby uzyskać najbardziej niezawodne połączenie z siecią, zaleca się korzystanie z przewodowego połączenia Ethernet.

## Port aktualizacji firmware'u

**Port aktualizacji oprogramowania sprzętowego to port USB typu A, który umożliwia aktualizację oprogramowania sprzętowego CX-8 za pomocą pamięci flash USB.Więcej informacji można znaleźć na stronie 28.** 

## Zasilanie sieciowe

Ayre CX-8 może być podłączony bezpośrednio do gniazdka ściennego.W niektórych sytuacjach filtr sieciowy może zapewnić dodatkowe korzyści brzmieniowe. Złącze zasilania AC posiada przełącznik umieszczony bezpośrednio pod nim, umożliwiający włączanie i wyłączanie zasilania CX-8.

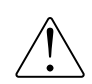

**Urządzenie CX-8 należy podłączać wyłącznie do gniazdka zapewniającego napięcie, do którego zostało zaprojektowane. Podłączenie CX-8 do niewłaściwego napięcia może spowodować uszkodzenie urządzenia.**

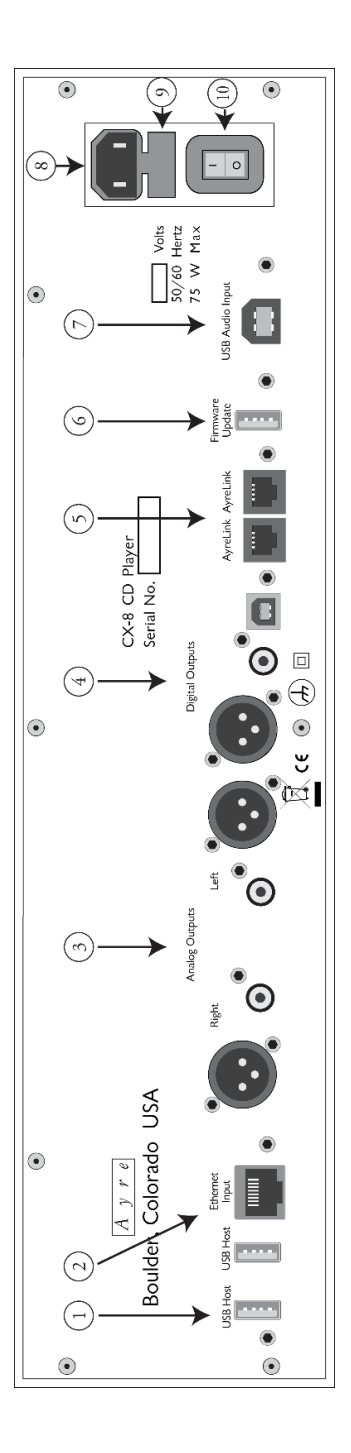

- 1) Porty hosta USB
- 2) Wejście Ethernet
- 3) Wyjścia analogowe
	- 4) Wyjścia cyfrowe
		- 5) Porty AyreLink
- 
- 6) Port aktualizacji oprogramowania sprzętowego
	-
	- 7) Wejście audio USB
- 9)Uchwyt bezpiecznika AC 8) Gniazdo zasilania IEC
- 10) Włącznik/wyłącznik zasilania 10) Włącznik/wyłącznik zasilania9)Uchwyt bezpiecznika AC

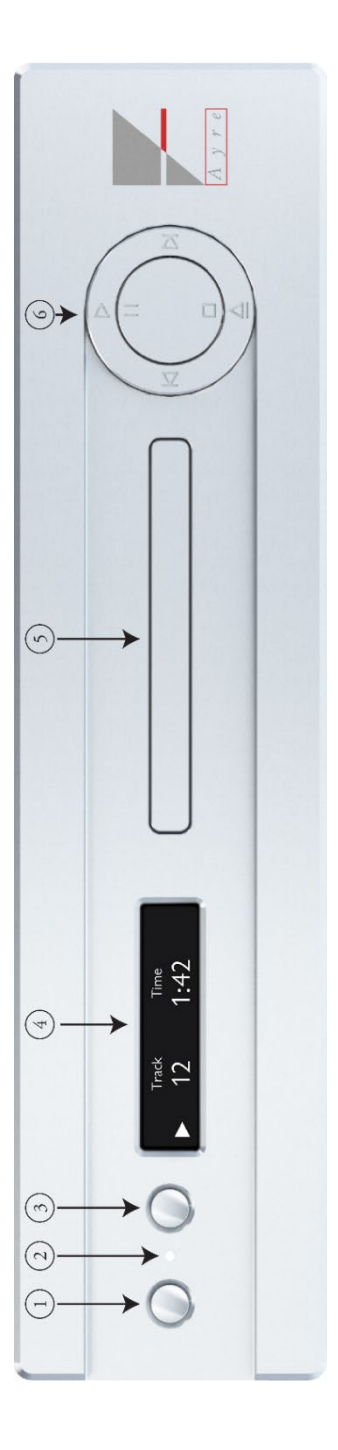

- 
- a. Uśpienie/Wyciszenie<br>Ibiornik podczemnieni
- 1. Przycisk lewy<br>a. Uśpienie/Wyciszenie<br>2. Odbiornik podczerwieni / dioda LED stanu 2. Odbiornik podczerwieni / dioda LED stanu<br>3 Denum przyciel
	-
	- 3. Prawy przycisk a. Wybór wejścia
		- 4 Wyświetlacz
- 5. Szuflada CD
- 6. Pierścień sterujący

## Sterowanie i

## obsługa

Poniższy rozdział zawiera szczegółowe informacje dotyczące obsługi Ayre CX-8. W przedniej części urządzenia znajdują się dwa małe przyciski sterujące, dioda LED stanu, wyświetlacz, pierścień sterujący oraz szuflada transportu CD. Oprócz tych elementów sterujących, niektóre aplikacje sieciowe mogą zapewnić dodatkową integrację z urządzeniem, jeżeli jest ono wyposażone w opcję wejścia Ethernet.

### Pilot zdalnego sterowania

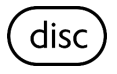

Ayre CX-8 może być również sterowany za pomocą dołączonego pilota zdalnego sterowania.Wszystkie funkcje CX-8 muszą być wykonywane, gdy pilot zdalnego sterowania jest w trybie "disc", aby CX-8 akceptował polecenia. Aby przejść do tego trybu, wystarczy nacisnąć przycisk "disc". Przycisk zaświeci się, wskazując ustawienie nowego trybu dla pilota. Każde naciśnięcie przycisku na pilocie spowoduje podświetlenie przycisku "disc", aby wskazać, jaki tryb jest ustawiony do wysyłania.

Dostarczony pilot zdalnego sterowania umożliwia obsługę Ayre CX-8, jak również innych produktów z serii Ayre 8.

Górny rząd przycisków zawiera podświetlane przyciski wyboru produktu.Naciśnięcie przycisku "disc" umożliwi pilotowi zdalnego sterowania sterowanie CX-8. Za każdym razem, gdy naciśnięty zostanie inny przycisk, podświetli się przycisk odpowiadający bieżącemu wyborowi.

- 1) Klawisze wyboru urządzenia
- 2) Uśpienie systemu / tryb aktywny
- 3) Cykl jasności
- 4) Przełączanie wyciszenia
- 5) Klawisze numeryczne (wybór wejścia)
- 6) Tryb wyświetlacza
- 7) Klawisze nawigacyjne
	- a. Powrót
	- b. Menu ustawień
	- c. OK będzie przełączać dostępne wejścia.
	- d. Strzałki góra/dół służą do regulacji głośności podłączonych komponentów AyreLink.
	- e. Strzałki w prawo/w lewo umożliwiają przejście
	- do następnej/poprzedniej ścieżki.
	- f. Przewijanie do tyłu
	- g. Szybkie przewijanie do przodu
- 8) Przyciski sterowania odtwarzaniem

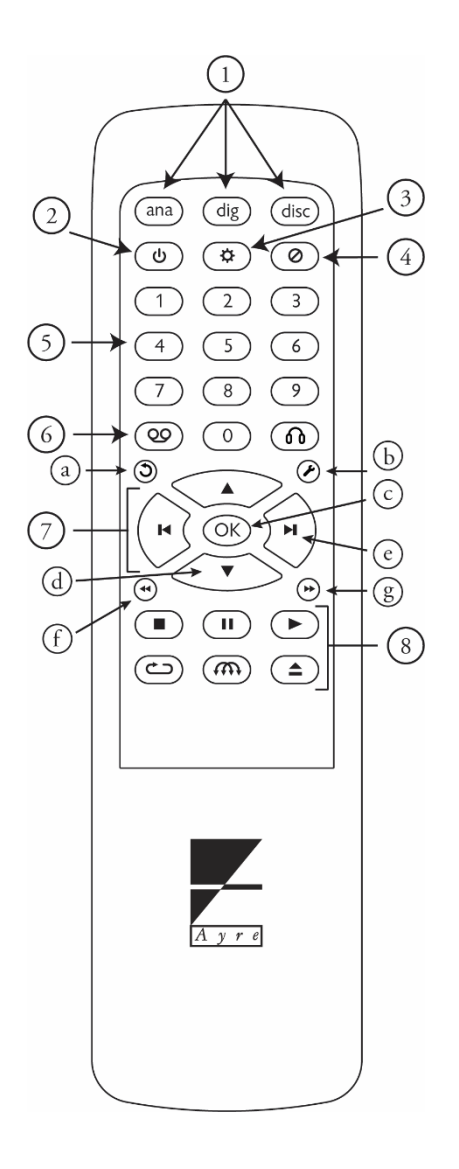

## Tryb uśpienia systemu

Po pierwszym włączeniu Ayre CX-8 automatycznie przejdzie w tryb uśpienia systemu po wyświetleniu początkowych ekranów ładowania. CX-8 wskaże, że znajduje się w trybie uśpienia systemu i jest gotowy do przełączenia w tryb aktywny za pomocą zielonej diody LED stanu. W trybie uśpienia systemu wyjścia urządzenia są wyłączone, podczas gdy wszystkie krytyczne części obwodu są utrzymywane w odpowiedniej temperaturze w celu uzyskania optymalnej wydajności dźwiękowej. CX-8 można przełączyć w tryb aktywny, naciskając lewy przycisk sterowania lub przycisk zasilania na pilocie.

### Tryb aktywny

W trybie aktywnym wszystkie funkcje CX-8 są włączone. Aktualnie wybrane wejście jest wyświetlane na wyświetlaczu, a każdy sygnał zostanie wysłany do włączonych wyjść. Dostępne informacje lub metadane z odtwarzanego nagrania cyfrowego będą wyświetlane na wyświetlaczu CX-8.

#### Wyciszenie / uśpienie systemu

Szybkie naciśnięcie lewego przycisku sterowania, gdy CX-8 jest w trybie aktywnym, spowoduje wyciszenie wszystkich wyjść CX-8. Po wyciszeniu na wyświetlaczu pojawi się ikona. Można to również zrobić, naciskając przycisk wyciszenia na pilocie zdalnego sterowania. Drugie naciśnięcie lewego przycisku sterowania lub przycisku zdalnego wyciszania spowoduje wyłączenie wyciszenia urządzenia.

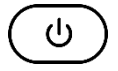

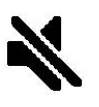

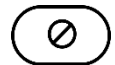

*Po wyciszeniu CX-8 uniemożliwia sygnałom dotarcie do wyjść, ale utwory będą nadal odtwarzane.* 

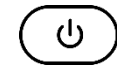

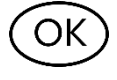

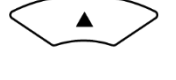

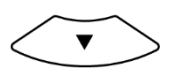

Naciśnięcie i przytrzymanie lewego przycisku przez ponad 1 sekundę spowoduje powrót CX-8 do trybu uśpienia systemu. Dalsze przytrzymanie przycisku przez kolejną sekundę spowoduje wysłanie polecenia wyłączenia systemu do wszystkich komponentów podłączonych za pomocą AyreLink, aby również przeszły w tryb uśpienia systemu. Można to również zrobić naciskając przycisk zasilania na pilocie zdalnego sterowania. Szybkie naciśnięcie przycisku zasilania na pilocie zdalnego sterowania przełączy tylko CX-8 w tryb uśpienia systemu, natomiast długie przytrzymanie przycisku przez trzy sekundy przełączy CX-8 i wszystkie urządzenia podłączone do AyreLink w tryb uśpienia systemu.

#### Wybór wejścia

Naciśnięcie prawego przycisku sterującego spowoduje przełączenie aktualnie wybranego wejścia na następne włączone wejście. Można to również zrobić za pomocą środkowego przycisku OK na pilocie zdalnego sterowania. Wejście będzie przełączane między transportem CD, wejściem USB Audio (jeśli jest zainstalowane i włączone) i wejściem Ethernet (jeśli jest zainstalowane i włączone) po każdym naciśnięciu.

#### Kontrola głośności

Przyciski góra i dół na pilocie zdalnego sterowania wysyłają komendę głośności poprzez AyreLink do dowolnego przedwzmacniacza lub wzmacniacza zintegrowanego podłączonego do AyreLink. Pozwala to na kontrolę głośności systemu z jednego z tych urządzeń.

#### Odtwarzanie płyt CD

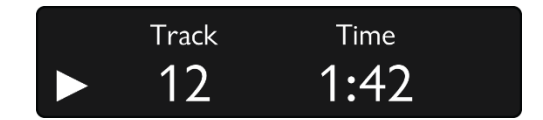

Aby otworzyć lub wysunąć tacę odtwarzacza CX-8, naciśnij przycisk wysuwania na pierścieniu sterowania odtwarzacza CX-8 lub przycisk wysuwania na pilocie. Na wyświetlaczu pojawi się komunikat "CD Player Tray Open", a taca transportowa wysunie się, umożliwiając włożenie lub wyjęcie płyty kompaktowej. Aby zamknąć lub załadować płytę kompaktową, należy ponownie nacisnąć przycisk wysuwania lub przycisk odtwarzania, a taca zostanie wsunięta. Na wyświetlaczu pojawi się komunikat "CD Player Loading Disc..." (Odtwarzacz CD ładuje płytę...), wskazujący, że urządzenie CX-8 odczytuje informacje o płycie, jeśli została ona umieszczona na tacy transportowej.

> **CD Player** Loading Disc...

Po pomyślnym odczytaniu płyty na wyświetlaczu pojawi się ikona zatrzymania wskazująca, że płyta jest aktualnie zatrzymana, jeśli tacka została zamknięta za pomocą przycisku wysuwania/zamykania, całkowita liczba ścieżek na płycie i całkowity czas łącznych długości ścieżek lub rozpocznie odtwarzanie od ścieżki 1, jeśli tacka została zamknięta za pomocą przycisku odtwarzania.

Aby odtworzyć załadowaną płytę kompaktową, wystarczy nacisnąć przycisk odtwarzania z przodu odtwarzacza CX-8 lub na pilocie zdalnego sterowania. Ikona stanu płyty zmieni się w przycisk odtwarzania, aby wskazać, że płyta CD jest teraz odtwarzana, ścieżka wyświetli aktualnie odtwarzaną ścieżkę i wskaże czas, jaki upłynął od odtworzenia bieżącej ścieżki.

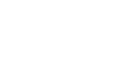

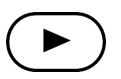

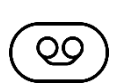

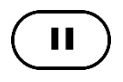

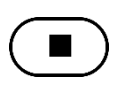

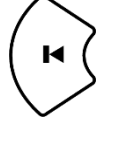

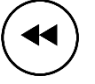

Po naciśnięciu ikony taśmy na pilocie zdalnego sterowania można zmienić wyświetlany czas odtwarzania na pozostały czas odtwarzania.

Bieżące odtwarzanie można wstrzymać w dowolnym momencie, naciskając przycisk pauzy z przodu odtwarzacza CX-8 lub na pilocie zdalnego sterowania. Odtwarzanie zostanie zatrzymane, a ikona stanu płyty na wyświetlaczu zmieni się na ikonę pauzy, wskazując, że odtwarzanie jest wstrzymane, a wskaźnik czasu przestanie odliczać. Aby wznowić odtwarzanie, naciśnij ponownie przycisk pauzy lub przycisk odtwarzania na pilocie lub panelu przednim odtwarzacza CX-8, a odtwarzanie zostanie wznowione w punkcie, w którym zostało wstrzymane.

Naciśnięcie przycisku stop na panelu przednim odtwarzacza CX-8 lub na pilocie spowoduje zatrzymanie odtwarzania na odtwarzaczu CX-8 i powrót do ekranu informacji o płycie. Naciśnięcie przycisku odtwarzania spowoduje rozpoczęcie odtwarzania od początku płyty.

Naciśnięcie przycisku poprzedniej ścieżki na odtwarzaczu CX-8 lub pilocie zdalnego sterowania spowoduje wznowienie odtwarzania od początku ścieżki. Ponowne naciśnięcie przycisku (w ciągu pierwszych 2 sekund utworu) spowoduje przejście do poprzedniego utworu na płycie CD. Naciśnięcie i przytrzymanie przycisku poprzedniej ścieżki na panelu przednim odtwarzacza CX-8 lub naciśnięcie i przytrzymanie przycisku przewijania do tyłu na pilocie zdalnego sterowania spowoduje szybkie przewinięcie do tyłu bieżącej ścieżki. Po zwolnieniu przycisku odtwarzanie zostanie wznowione od miejsca, do którego nastąpiło przewijanie.

Naciśnięcie przycisku następnej ścieżki na urządzeniu CX-8 lub pilocie zdalnego sterowania spowoduje przejście do początku następnej ścieżki. Naciśnięcie i przytrzymanie przycisku następnej ścieżki z przodu odtwarzacza CX-8 lub naciśnięcie i przytrzymanie przycisku szybkiego przewijania do przodu na pilocie zdalnego sterowania spowoduje szybkie przewijanie do przodu bieżącej ścieżki. Po zwolnieniu przycisku odtwarzanie zostanie wznowione od miejsca, do którego nastąpiło skanowanie.

Naciśnięcie przycisku powtarzania na pilocie spowoduje przełączanie trybów powtarzania w odtwarzaczu CX-8. Pierwsze naciśnięcie spowoduje powtórzenie wszystkich ścieżek w kolejności i jest oznaczone kółkiem ze strzałką na wyświetlaczu.

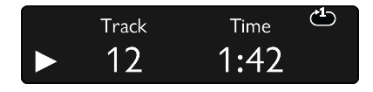

Płyta będzie odtwarzan a normalnie, a następnie powtar z ana po dotarc i u do końca płyty. Drugie naciśn ięcie przycisku spowoduje przejście do trybu powtarzania ścieżki i zostanie zasygnalizowane cyfrą "1" w górnej środkowej cz ęśc i okręgu powtar zan i a na wyświetlac zu. Płyt a będzie powtarz ać bież ącą ścieżkę po j ej z akończen iu. N aciśnięcie przycisku powtar zan i a po r az trzeci spowoduje wył ączenie tryb u powtar z ania, a p łyta bę d zie o dtwar z ana do końca w normalny sposó b.

Naciśnięcie przycisku odtwarzania losowego na pilocie spowoduje zmianę ścieżki na losową ścieżkę na płycie. Po zakończeniu odtwarzania tej ścieżki urządzenie CX-8 będzie losowo wybierać nową ścieżkę tak długo, jak długo będzie włączony tryb odtwarzania losowego. Aktywacja trybu odtwarzania losowego jest sygnalizowana ikoną odtwarzania losowego na wyświetlaczu.

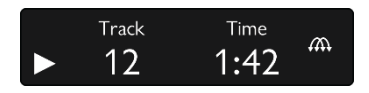

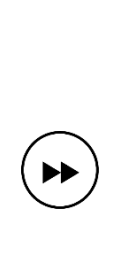

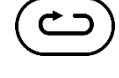

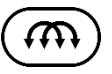

# 3 9

Naciśnięcie przycisków numerycznych na pilocie umożliwi bezpośrednią nawigację do wybranego numeru ścieżki. W przypadku płyt zawierających 10 lub więcej ścieżek, pierwszy wybrany numer zostanie wyświetlony wraz z symbolem zastępczym wskazującym, że możliwe jest wprowadzenie drugiej cyfry. Jeśli w ciągu 3 sekund nie zostanie wprowadzona żadna cyfra, jako numer ścieżki zostanie użyta pierwsza wprowadzona cyfra.

#### Odtwarzanie przez USB

CX-8 może być wyposażony w opcjonalny moduł umożliwiający pracę jako przetwornik cyfrowoanalogowy USB. Pozwala to na podłączenie komputera lub serwera muzycznego do CX-8 i wysyłanie informacji audio do odtwarzacza w celu odtwarzania ich przez system stereo. Informacje na temat podłączania do serwera muzycznego można znaleźć w dokumentacji dołączonej do serwera. Najnowsze informacje na temat podłączania do komputera z systemem Windows lub Apple m[ożna znaleźć na stron](http://www.ayre.com/usb)ie www.ayre.com/support.

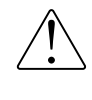

#### **Aby uzyskać najbardziej niezawodne połączenie, zaleca się użycie kabla USB o długości 1,5 metra (5 stóp) lub mniejszej.**

Aby słuchać muzyki przesyłanej do CX-8 przez USB, należy wybrać wejście USB. Na wyświetlaczu pojawi się komunikat "USB" (lub nazwa wybrana przez użytkownika) oraz częstotliwość próbkowania wykrywana przez wejście USB urządzenia CX-8. Jeśli nie ma kabla USB lub nie jest on podłączony do innego systemu, pojawi się komunikat "No Signal" (Brak sygnału). Elementy sterujące odtwarzaniem są obsługiwane przez system główny. Informacje na temat ustawień i elementów sterujących odtwarzaniem można znaleźć w instrukcji obsługi używanego oprogramowania do odtwarzania.

#### Odtwarzanie przez Ethernet

CX-8 może być również używany do strumieniowego przesyłania muzyki z innych urządzeń sieciowych lub online za pośrednictwem usług strumieniowego przesyłania muzyki za pomocą opcjonalnego modułu Ethernet. Po wybraniu wejścia Ethernet na wyświetlaczu pojawi się komunikat "Network" (lub nazwa wybrana przez użytkownika) oraz dodatkowe informacje w oparciu o dostępne dane z używanej usługi sieciowej. Może to obejmować metadane, które pokazują dane wykonawcy i utworu dla aktualnie odtwarzanego utworu. Jeśli na wyświetlaczu pojawi się komunikat "No Signal" (Brak sygnału), oznacza to, że sieć Ethernet nie odbiera obecnie żadnych informacji umożliwiających odtwarzanie.

Informacje na temat podłączania i używania odtwarzacza CX-8 jako sieciowego urządzenia do przesyłania strumieniowego można znaleźć w sekcji Przesyłanie strumieniowe i praca w sieci na stronie 31.

#### Wyświetlacz

Urządzenie CX-8 domyślnie automatycznie wyłącza wyświetlacz po 5 sekundach bezczynności, a dioda LED stanu świeci na niebiesko, wskazując, że urządzenie CX-8 jest nadal w trybie aktywnym. Wyłączając wyświetlacz, ilość aktywności cyfrowej w CX-8 jest zminimalizowana, zapewniając zachowanie optymalnej jakości dźwięku przy jednoczesnym wydłużeniu żywotności wyświetlacza. Funkcję tę można ustawić na różny czas przed wyłączeniem wyświetlacza lub całkowicie wyłączyć za pomocą opcji konfiguracji CX-8. Szczegółowe informacje na ten temat można znaleźć w sekcji Konfiguracja i dostosowywanie na stronie 22.

*Wyświetlacz modelu CX-8 jest przystosowany do wieloletniego użytkowania, jednak zalecamy wyłączanie go po upływie określonego przez użytkownika czasu, aby ograniczyć wypalanie się wyświetlacza, które może objawiać się "duchami" na ekranie.* 

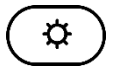

*Okres wygrzewania po zainstalowaniu powinien wynosić od 100 do 500 godzin.*  Jasność wyświetlacza można również dostosować do różnych ustawień, naciskając przycisk jasności na pilocie zdalnego sterowania. Po każdym naciśnięciu przycisku jasność przechodzi przez 4 różne poziomy. Jeśli CX-8 jest podłączony do innych urządzeń Ayre za pomocą kabla AyreLink, wszystkie urządzenia będą miały takie same ustawienia jasności.

#### Okres wygrzewania

Choć Ayre CX-8 powinien zapewnić wysokiej jakości dźwięk zaraz po zainstalowaniu go w systemie, to z uwagi na proces produkcji przewodów, kondensatorów i płytek drukowanych, konieczny jest okres wygrzewania, aby odtwarzacz osiągnął swój pełny potencjał brzmieniowy.

### Wskaźniki HDCD

Po wykryciu kodowania Pacific Microsonics HDCD w bieżących cyfrowych danych audio, na ekranie pojawią się litery HD/CD wskazujące, że CX-8 stosuje algorytmy dekodowania HDCD.

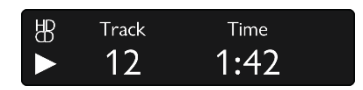

### Wskaźnik preemfazy

Litery PRE w lewym górnym rogu wyświetlacza wskazują, że bieżąca ścieżka została nagrana z preemfazą i stosowany jest odpowiedni korektor z deemfazą.

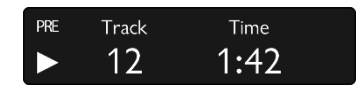

## Konfiguracja i

## personalizacja

Ayre CX-8 oferuje kilka opcji umożliwiających indywidualne dostosowanie wrażeń odsłuchowych do preferencji użytkownika. Poniższe informacje pomogą skonfigurować urządzenie w sposób optymalny dla posiadanego systemu.

Aby uzyskać dostęp do menu ustawień, można użyć pilota zdalnego sterowania dołączonego do CX-8 lub dwóch przycisków po lewej stronie wyświetlacza.

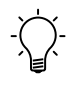

Pilot zdalnego sterowania jest zazwyczaj najłatwiejszą metodą nawigacji po menu ustawień.

## Menu ustawień

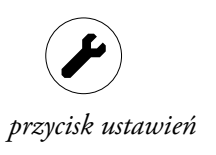

Aby uzyskać dostęp do menu ustawień za pomocą pilota, wystarczy w dowolnym momencie nacisnąć ikonę klucza na pilocie. Pojawi się napis "Setup Menu", a następnie menu główne.

Alternatywnie można uzyskać dostęp do menu ustawień odtwarzacza CX-8 z przodu odtwarzacza, gdy jest on w trybie uśpienia systemu, naciskając i przytrzymując przez dwie sekundy prawy przycisk sterowania z przodu odtwarzacza.

Do poruszania się po menu służą przyciski w górę, w dół, poprzednia ścieżka i następna ścieżka, które służą odpowiednio do nawigacji w górę, w dół, w lewo i w prawo. Wyboru podświetlonej pozycji dokonuje się poprzez naciśnięcie środkowego przycisku "OK" na pilocie zdalnego sterowania. Aby powrócić do poprzedniego menu, należy użyć przycisku wstecz na pilocie zdalnego sterowania. Menu ustawień można opuścić w dowolnym momencie, naciskając ikonę klucza na pilocie zdalnego sterowania.

W przypadku korzystania z przednich przycisków na samym urządzeniu CX-8 kursor przechodzi do następnej pozycji w menu konfiguracji po naciśnięciu prawego przycisku sterującego. Po osiągnięciu ostatniego elementu na bieżącym ekranie ustawień kursor powróci do pierwszego elementu. Aby wybrać element w menu sterowania, naciśnij lewy przycisk sterowania na CX-8. Aby powrócić do poprzedniego menu, naciśnij i przytrzymaj lewy przycisk sterujący przez trzy sekundy. Aby wyjść z menu ustawień, naciśnij i przytrzymaj lewy przycisk sterujący przez trzy sekundy dla każdego poziomu menu, aż zostanie wyświetlony komunikat "Exiting".

Struktura menu obejmuje tytuł sekcji w górnej części wyświetlacza i dostępne opcje poniżej. Jeśli w danym menu dostępne są więcej niż cztery opcje, na ekranie pojawi się strzałka w lewo lub w prawo wskazująca, że więcej opcji jest dostępnych na innej stronie. Można do nich dotrzeć, nawigując w lewo lub w prawo za pomocą pilota zdalnego sterowania lub naciskając prawy przycisk sterujący, aż do przejścia do następnej strony.

*Przyciski strzałek na pilocie zdalnego sterowania mogą również obsługiwać menu konfiguracji CX-8.* 

Dla niektórych ustawień, jeśli w menu konfiguracji jest aktualnie wybrane ustawienie, znacznik wyboru ustawienia pojawi się obok aktualnie wybranego, aby wskazać, że jest to aktywne ustawienie. Po wybraniu nowego ustawienia znacznik zostanie przeniesiony do nowego ustawienia, aby wskazać, że zostało ono zmienione.

### Struktura menu ustawień

Główne menu ustawień jest podzielone na kilka opcji umożliwiających sterowanie różnymi aspektami CX-8. Opcje te to: "Input", "Output", "Display", "Network" i "System". Menu Input zawiera ustawienia związane z wejściami CX-8, menu Output zawiera ustawienia związane z wyjściami CX-8, menu Display zawiera ustawienia funkcji wyświetlania CX-8, menu Network zawiera ustawienia związane z łącznością i funkcją opcjonalnego modułu sieciowego dla CX-8, a menu System zawiera ogólne ustawienia i informacje dla CX-8.

#### Menu Input

Menu "Input" zawiera oddzielne sekcje ustawień dla odtwarzacza CD, opcjonalnego modułu USB i opcjonalnego modułu sieciowego, zatytułowane odpowiednio "CD Player", "USB" i "Network".

Wybrane podmenu "Input" umożliwia włączenie lub wyłączenie danego wejścia, zmianę jego nazwy oraz zresetowanie wszystkich ustawień tego wejścia do wartości domyślnych.

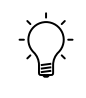

Menu ustawień dla odtwarzacza CD, USB i wejść sieciowych działa identycznie, a jedyną różnicą jest nazwa wejścia w CX-8.

Jeśli chcesz włączyć lub wyłączyć wejście, wybierz opcję "Enable" (Włącz), a następnie zmienić wybrane ustawienie na "Enable" (Włącz) lub "Disable" (Wyłącz). Jeśli wejście zostanie wyłączone, nie będzie ono wyświetlane podczas przełączania wejść w trybie pracy.

Opcja "Name" (Nazwa) umożliwia zmianę wyświetlanej nazwy wybranych wejść. Można ją zmienić na kilka wstępnie ustawionych opcji w menu lub na nazwę niestandardową wybraną przez użytkownika, wybierając opcję "Custom" (Niestandardowa) w menu "Input Name" (Nazwa wejścia). Aby wprowadzić niestandardową nazwę, użyj strzałek w górę lub w dół na pilocie zdalnego sterowania, aby przełączać się między dostępnymi znakami i naciśnij przycisk "OK" na pilocie zdalnego sterowania lub przyciski poprzedniej ścieżki/następnej ścieżki, aby zmienić wybrany znak w lewo lub w prawo. W przypadku korzystania z panelu przedniego CX-8 prawy przycisk będzie przełączał dostępne znaki, a lewy przycisk przesunie wybrany znak w prawo. Po pomyślnym wprowadzeniu nazwy naciśnij przycisk Wstecz na pilocie zdalnego sterowania lub naciśnij i przytrzymaj lewy przycisk sterowania przez trzy sekundy, aby powrócić do poprzedniego menu. Opcja "Reset" przywraca domyślne (włączone) ustawienia włączania/wyłączania, a opcja "Reset" przywraca domyślne (włączone) ustawienia włączania/ wyłączania.

Zresetuj, a następnie wybierz opcję Tak w polu Przywróć domyślną nazwę wejścia. Aby zresetować ustawienia wejścia, wybierz podmenu "Input". Na wyświetlaczu pojawi się komunikat "Please Wait...", a ustawienia zostaną przywrócone do wartości domyślnych przed powrotem do poprzedniego menu.

#### Menu Output

Menu "Output Mode" umożliwia wybór aktywnych wyjść używanych przez CX-8 podczas odtwarzania muzyki z dowolnego wejścia. Dostępne opcje to

Analog only (Tylko analogowe) - wyprowadza tylko sygnały analogowe przez wyjścia analogowe XLR i RCA amplitunera CX-8. W tym trybie wyjścia cyfrowe są wyłączone.

Digital only (Tylko cyfrowe) - przesyłanie danych cyfrowych tylko przez porty AES/EBU, S/PDIF i TOSLINK. W tym trybie wyjścia analogowe są wyłączone.

Analog + Digital – wszystkie wyjścia są włączone.

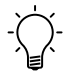

Aby zapewnić najlepszą jakość dźwięku, zaleca się ustawienie wyjść na wyjścia aktywnie używane w CX-8.

#### Menu wyświetlacza

Menu wyświetlacza zawiera kilka opcji określających czas bezczynności przed wyłączeniem wyświetlacza. Opcje te mieszczą się w zakresie od 5 do 60 sekund, aby zapewnić różnorodność opcji w zależności od preferencji użytkownika. Ponadto można całkowicie wyłączyć limit czasu wyświetlacza, wybierając opcję "Never" w menu.

Po wybraniu opcji "Never", pojawi się ostrzeżenie informujące użytkownika, że utrzymywanie wyświetlacza włączonego przez cały czas skróci ogólny czas eksploatacji wyświetlacza.

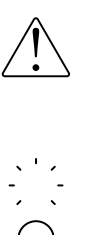

**Jeśli wyświetlacz jest ustawiony tak, aby nigdy się nie wyłączył, na wyświetlaczu może pojawić się obraz duchów spowodowany wypaleniem segmentów OLED.** 

Włączone wyświetlacze w każdym urządzeniu zmniejszają jego wydajność dźwiękową. Zaleca się wyłączenie wyświetlacza po okresie bezczynności, aby w pełni wykorzystać potencjał odtwarzacza.

#### Menu Network

Menu sieci zawiera kilka opcji dotyczących łączności i oprogramowania opcjonalnego modułu sieciowego CX-8. Opcje te obejmują "WiFi Setup", "Connection", "Check for Update" i "Reset". Więcej informacji na temat tych opcji i ich użycia można znaleźć w sekcji Streaming i Networking na stronie 31.

#### Menu System

Menu System zawiera informacje o zainstalowanych wersjach oprogramowania sprzętowego poprzez wybór "FW Revisions", opcjach wykrytych w CX-8 poprzez wybór "Options Installed" lub może przywrócić wszystkie ustawienia wejść i wyjść do domyślnych ustawień fabrycznych poprzez wybór "Factory Reset" w menu systemowym.

### Aktualizacje oprogramowania sprzętowego

*Aktualizacja oprogramowania sprzętowego przez sieć może potrwać do 30 minut, w zależności od łącza sieciowego.* 

Wraz z dodawaniem nowych funkcji lub poprawą łatwości obsługi urządzenia CX-8 udostępniane będą aktualizacje oprogramowania sprzętowego. Istnieją dwie metody aktualizacji oprogramowania sprzętowego CX-8: przez sieć lub za pomocą pamięci flash USB. Aby uzyskać szczegółowe informacje na temat aktualizacji oprogramowania sprzętowego i sprawdzić dostępne aktualizacje, odwiedź stronę https://www.ayre.com/support/

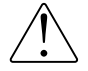

#### **Nie wyłączaj urządzenia CX-8 podczas aktualizacji.**

Aktualizacja oprogramowania sprzętowego przez sieć

Jeśli w urządzeniu CX-8 zainstalowana jest opcja sieciowa, wszystkie aktualizacje oprogramowania sprzętowego (SYS, DSP i NET) mogą być wykonywane automatycznie przez Internet.

Za każdym razem, gdy urządzenie przejdzie w tryb uśpienia systemu, podejmie próbę skontaktowania się z serwerami Ayre i sprawdzenia dostępności aktualizacji. Jeśli takie zostaną znalezione, użytkownik zostanie poproszony o ich pobranie i zainstalowanie. Można również ręcznie sprawdzić dostępność aktualizacji poprzez menu ustawień "Network".

#### **Aktualizacja oprogramowania sprzętowego przez USB**

Oprogramowanie układowe systemu (SYS) i przetwarzania sygnału (DSP) można zaktualizować za pomocą portu aktualizacji oprogramowania układowego USB z tyłu urządzenia.

*Oprogramowanie sprzętowe NET można aktualizować wyłącznie za pośrednictwem połączenia sieciowego.* 

*Jeśli podczas aktualizacji sieciowej wystąpił błąd, który spowodował problemy z urządzeniem, spróbuj użyć metody aktualizacji oprogramowania sprzętowego USB.* 

*Aby aktualizacja przez USB powiodła się, należy upewnić się, że plik jest prawidłowy. Należy również pamiętać, że w nazwach plików i folderów rozróżniana jest wielkość liter.* 

Gdy urządzenie zostanie po raz pierwszy włączone za pomocą przełącznika kołyskowego On/Off, automatycznie sprawdzi, czy w porcie USB Firmware Update znajduje się pamięć flash USB. Jeśli napęd zostanie wykryty, urządzenie wyszuka dostępne pliki oprogramowania sprzętowego i zainstaluje je. Aby wykonać aktualizację oprogramowania sprzętowego USB, należy zapoznać się z poniższą procedurą.

- 1) Jeśli wersje oprogramowania sprzętowego CX-8 nie są zgodne z wersjami dostępnymi na stronie https://www.ayre.com/support/, można pobrać nowe pliki ze strony internetowej na komputer, korzystając z łączy na stronie.
- 2) Nowe oprogramowanie sprzętowe będzie znajdować się w skompresowanym folderze o nazwie "CX8boot.zip". Ten skompresowany folder zawiera dwa pliki programu, "cx8\_p--- .hex" i "cx8\_x---.bin". Umieść te dwa pliki w folderze o nazwie "CX8boot" w katalogu głównym pamięci flash USB. Należy pamiętać, że w folderze i plikach programu rozróżniana jest wielkość liter. **Oba pliki programu należy umieścić w pamięci flash USB w następującej lokalizacji katalogu: "[Dysk:]/CX8boot/".**
- 3) Ustaw przełącznik zasilania na tylnym panelu urządzenia CX-8 do pozycji OFF i poczekać kilka sekund, aż urządzenie wyłączy się.
- 4) Włóż pamięć flash USB do portu oznaczonego "Firmware Update" na panelu tylnym.

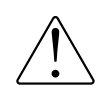

**Upewnij się, że pamięć flash jest włożona do portu aktualizacji oprogramowania sprzętowego, a nie do któregokolwiek z portów hosta USB, ponieważ nie pozwolą one na aktualizację urządzenia.** 

5) Ustaw przełącznik zasilania na tylnym panelu urządzenia w pozycji ON. Aktualizacja oprogramowania sprzętowego rozpocznie się automatycznie, a na ekranie pojawi się komunikat "Installing Update".

6) Po zakończeniu aktualizacji urządzenie uruchomi się normalnie. Po przejściu w stan uśpienia systemu należy przywrócić urządzenie do trybu pracy, naciskając lewy przycisk.

7) Pamięć flash USB można bezpiecznie wyjąć z portu aktualizacji oprogramowania sprzętowego.

## Strumieniowanie

## i łączność sieciowa

Aby rozpocząć strumieniowe przesyłanie dźwięku do odtwarzacza CX-8 przez sieć, należy najpierw skonfigurować połączenie. CX-8 można podłączyć za pomocą standardowego kabla Ethernet lub opcjonalnego w niektórych krajach adaptera Wi-Fi USB.

## Połączenie sieciowe

CX-8 po skonfigurowaniu będzie dostępny do odtwarzania z różnych aplikacji.

Integralność połączenia ma znaczący wpływ na jakość dźwięku. Najlepszą jakość dźwięku zapewni krótkie, przewodowe połączenie z siecią domową. Jeśli wymagane jest połączenie bezprzewodowe, najlepszą wydajność można uzyskać, utrzymując minimalną odległość między CX-8 a routerem bezprzewodowym.

## Podłączenie za pomocą kabla Ethernet

*Jeśli jest to możliwe, połączenie przewodowe Ethernet jest najlepszym sposobem na podłączenie CX-8 do sieci domowej.* 

Po podłączeniu do domowego routera za pomocą standardowego kabla Ethernet, CX-8 automatycznie połączy się z siecią domową i będzie dostępny do użytku dla wszystkich urządzeń podłączonych do tej samej sieci.

## Łączenie bezprzewodowe

Trzy poniższe metody umożliwiają połączenie się z siecią domową poprzez Wi-Fi za pomocą adaptera USB Wi-Fi. Po wykonaniu jednej z tych procedur, po włączeniu CX-8 automatycznie połączy się z domową siecią Wi-Fi.

#### Połączenie Wi-Fi za pomocą WPS

Jeśli router Wi-Fi obsługuje funkcję WPS, jest to prawdopodobnie najszybszy i najłatwiejszy sposób podłączenia urządzenia CX-8 do domowej sieci Wi-Fi. Musisz wiedzieć, jak aktywować funkcję WPS w routerze bezprzewodowym.

1) Podłącz adapter sieci bezprzewodowej USB do jednego z dwóch portów "USB Host" na panelu tylnym CX-8.

2) Wejdź do menu ustawień i przejdź do podmenu Sieć. Tutaj możesz wybrać "Wi-Fi Setup", a następnie "WPS Function".

3) Po potwierdzeniu poczekaj, aż wyświetlacz CX-8 zmieni się z "WPS Function: Initializing" na "WPS Function: Running".

4) Naciśnij przycisk WPS na routerze Wi-Fi, aby rozpocząć proces łączenia.

5) Obydwa urządzenia podejmą próbę nawiązania połączenia, a po zakończeniu CX-8 wyświetli komunikat "Connection success!" Może to potrwać około minuty.

*Wi-Fi Protected Setup (WPS) to powszechna funkcja routerów bezprzewodowych.*

#### Przewodowe połączenie Wi-Fi

*Korzystając z tymczasowego połączenia przewodowego, można przekazać informacje o sieci Wi-Fi do CX-8.*

Aby uzyskać przewodowe połączenie Wi-Fi, potrzebne będzie urządzenie typu smart podłączone do sieci domowej. Konieczne będzie również pobranie i zainstalowanie aplikacji mConnect na urządzeniu (strona 36).

1) Podłącz adapter Wi-Fi USB do jednego z dwóch portów "USB Host" na tylnym panelu CX-8. Podłącz również urządzenie do domowego routera za pomocą kabla Ethernet.

2) Korzystając z urządzenia inteligentnego, otwórz aplikację mConnect.

3) Wejdź do menu konfiguracji mConnect za pomocą ikony koła zębatego na ekranie odtwarzacza, a następnie wybierz "Device Setup".

4) Wybierz "Ayre CX-8" z listy dostępnych urządzeń. Konieczne może być odświeżenie listy.

5) Wybierz "Wi-Fi Network Selection".

6) Wybierz żądaną sieć Wi-Fi z listy dostępnych sieci. Konieczne może być odświeżenie listy.

7) Wpisz hasło. Pojawi się komunikat "The device is attempting to connect to the network". Naciśnij OK.

8) Po nawiązaniu połączenia bezprzewodowego można odłączyć kabel Ethernet i w razie potrzeby przenieść CX-8 w inne miejsce.

*Aby pobrać mConnect, odwiedź sklep z aplikacjami obsługiwany przez Twoje urządzenie mobilne i wyszukaj "mConnect control".* 

*Poprzez tymczasowe udostępnienie własnej sieci, CX-8 umożliwia połączenie się z nią za pomocą inteligentnego urządzenia i dostarczenie informacji o sieci Wi-Fi.*

Funkcja punktu dostępu (AP) powoduje, że CX-8 tymczasowo obsługuje własną sieć Wi-Fi. Łącząc się z tą siecią za pomocą urządzenia typu smart, można udostępnić

Połączenie Wi-Fi z funkcją AP

urządzeniu CX-8 informacje o własnej sieci Wi-Fi, podobnie jak w przypadku przewodowego połączenia Wi-Fi. Aby wykonać procedurę punktu dostępu, potrzebne będzie

urządzenie inteligentne podłączone do sieci domowej. Konieczne będzie również pobranie i zainstalowanie aplikacji mConnect na urządzeniu (strona 36).

1) Podłącz adapter Wi-Fi USB do jednego z dwóch portów "USB Host" na tylnym panelu CX-8.

2) Wejdź do menu ustawień i przejdź do podmenu Sieć. Stąd można wybrać "Wi-Fi Setup", a następnie "AP Function".

3) Po wybraniu i potwierdzeniu "AP Function" poczekaj, aż wyświetlacz CX-8 zmieni się z "AP Function: Initializing" na "AP Function: Running".

4) Korzystając z urządzenia typu smart, należy połączyć się z siecią Wi-Fi obsługiwaną przez urządzenie CX-8 o nazwie "CX-8\_---". Hasło to "password".

5) Po połączeniu z siecią Wi-Fi "CX-8\_---" Wi-Fi, otwórz aplikację mConnect.

*Aby pobrać mConnect, odwiedź sklep z aplikacjami obsługiwany przez Twoje urządzenie mobilne i wyszukaj "mConnect control".* 

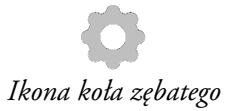

6) W aplikacji mConnect przejdź do menu ustawień za pomocą ikony koła zębatego w zakładce "Player", a następnie wybierz "Device Setup".

7) Wybierz "Ayre CX-8" z listy dostępnych urządzeń. Konieczne może być odświeżenie listy.

8) Wybierz "Wi-Fi Network Selection".

9) Wybierz żądaną sieć Wi-Fi z listy dostępnych sieci. Konieczne może być odświeżenie listy.

10) Wpisz hasło sieci Wi-Fi, a następnie wybierz opcję "Join this Network". Pojawi się komunikat "The device is attempting to connect to the network". Naciśnij "OK".

11) W tym momencie CX-8 przestanie hostować własną sieć i spróbuje dołączyć do wybranej sieci. Jeśli się powiedzie, CX-8 wyświetli komunikat "Connection success!".

## Aplikacje sieciowe

Moduł sieciowy CX-8 obsługuje standardy sieciowe DLNA (UPnP) oraz Roon RAAT, co umożliwia przesyłanie strumieniowe do urządzenia i sterowanie nim. Istnieje wiele aplikacji współpracujących z modułem Ethernet dostarczanym przez Ayre. W dalszej części instrukcji przedstawiamy niektóre z dostępnych możliwości.

#### mConnect Control

*Aby pobrać mConnect, odwiedź sklep z aplikacjami obsługiwany przez Twoje urządzenie mobilne i wyszukaj "mConnect control".*

> Dostępnych jest wiele kompatybilnych aplikacji sieciowych. Oto kilka, które mogą Ci się spodobać.

Niektóre funkcje obsługiwane przez CX-8 mogą być dostępne tylko za pośrednictwem aplikacji "mConnect Control". Pełną listę funkcji można znaleźć na powyższej stronie internetowej.

#### Spotify

Z kontem Spotify Premium, CX-8 staje się dostępnym urządzeniem Spotify Connect. Korzystając z aplikacji Spotify, wybierz "Ayre CX-8" jako urządzenie odtwarzające.

#### Roon

Roon to zaawansowana i potężna aplikacja umożliwiająca powiązanie, organizowanie i odtwarzanie dużej cyfrowo przechowywanej biblioteki muzycznej. W stanie fabrycznym CX-8 jest "Roon Ready Endpoint", co pozwala na podłączenie i sterowanie CX-8 z poziomu aplikacji sterującej Roon.

#### Ogólne aplikacje UPnP

Wiele aplikacji na różnych platformach obsługuje standard DLNA, który umożliwia strumieniowe przesyłanie plików muzycznych do odtwarzacza CX-8. Wyszukiwanie "UPnP control apps" w sklepie z aplikacjami urządzenia pomoże znaleźć dostępne opcje.

## Dane

 $W$ artości

## Techniczne

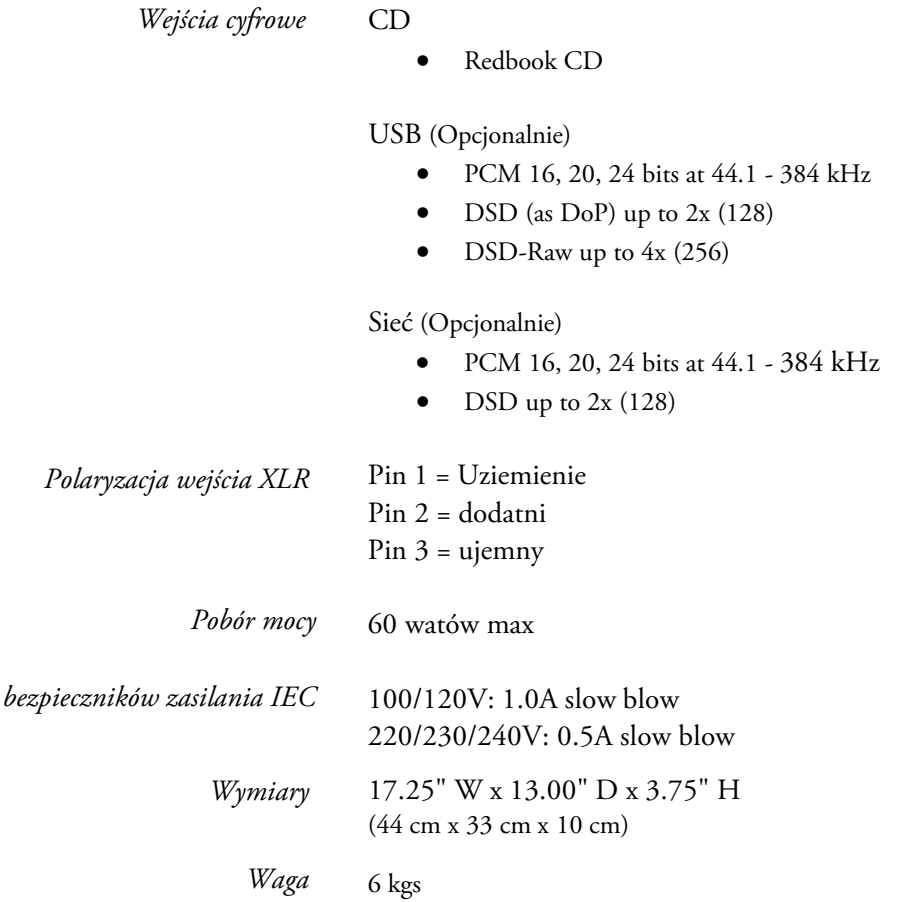

## W przypadku

## problemów

W przypadku wystąpienia jakichkolwiek problemów technicznych z produktem Ayre, poniższe wskazówki mogą pomóc w rozwiązaniu problemu lub ustaleniu ich przyczyny.

## Komunikaty o błędach

Ayre CX-8 wyświetli błędy, gdy wystąpi problem. Wymienione są następujące błędy wraz z możliwymi rozwiązaniami:

#### Low voltage

*W przypadku problemów z usunięciem któregokolwiek z tych błędów, należy skontaktować się z lokalnym dealerem Ayre.* 

Jeśli napięcie sieciowe AC dostarczane do urządzenia spadnie na krótki czas poniżej poziomu operacyjnego, zostanie wyświetlony ten błąd. Po przywróceniu normalnego zasilania urządzenia naciśnięcie lewego przycisku spowoduje skasowanie komunikatu, a CX-8 powróci do trybu uśpienia systemu. Jeśli błąd nie ustąpi, spróbuj ponownie uruchomić CX-8.

#### Update Error

Jeśli podczas procesu aktualizacji oprogramowania sprzętowego zostanie wykryty błąd, zostanie wyświetlony ten komunikat. Spróbuj ponownie zaktualizować urządzenie przy użyciu metody aktualizacji oprogramowania sprzętowego USB na stronie 28.

Jeśli urządzenie przestało reagować lub jeśli funkcjonalność sieci została zakłócona, błąd aktualizacji może mieć krytyczny wpływ na system i urządzenie trzeba dostarczyć do autoryzowanego dealera Ayre w celu naprawy.

### Trwałe usterki

W przypadku utrzymywania się usterki lub wystąpienia innego problemu, który nie jest wyświetlany, należy skontaktować się z dealerem Ayre w celu uzyskania dalszej pomocy.

### Problemy z połączeniem sieciowym

Jeśli urządzenie CX-8 nie jest widoczne dla urządzeń w sieci domowej lub odtwarzanie jest niespójne, pomocne mogą być poniższe kroki: Jeśli korzystasz z połączenia bezprzewodowego, spróbuj podłączyć CX-8 za pomocą kabla Ethernet, aby sprawdzić, czy to rozwiąże problem.

Odwiedź stronę "Network Info" (Informacje o sieci) w menu ustawień (strona 23) i sprawdź, czy odtwarzaczowi CX-8 przypisano adres IP w sieci domowej. Jeśli pola "LAN IP" i "WLAN IP" są puste lub zawierają zera, może to oznaczać problem z połączeniem między urządzeniem CX-8 a siecią domową. Spróbuj przejrzeć kroki połączenia (strona 28).

Jeśli występują problemy z przesyłaniem strumieniowym, odwiedź stronę "FW Revisions" w menu konfiguracji (strona 24) i sprawdź, czy wersja oprogramowania sprzętowego NET jest zgodna z najnowszą wersją dostępną na stronie pomocy technicznej.

## Problemy z połączeniem USB

Jeśli występują problemy z wejściem audio USB, spróbuj wykonać poniższe czynności: Spróbuj użyć standardowego kabla USB A do B dostarczonego z CX-8. Niektóre niestandardowe kable USB lub kable o zbyt dużej długości mogą powodować problemy z łącznością USB i odtwarzaniem.

Jeśli CX-8 wyświetla się jako "Unknown USB device" lub podobnie na komputerze, może to oznaczać problem ze sterownikiem. Więcej informacji na temat sterowników można znaleźć na stronie pomocy technicznej produktu pod adresem

https://www.ayre.com/support/.

## Oświadczenie

## gwarancyjne

## Gwarancja międzynarodowa

Warunki gwarancji poza Ameryką Północną mogą się różnić. Prosimy o kontakt z autoryzowanym dystrybutorem Ayre w kraju zakupu w celu uzyskania informacji na temat warunków gwarancji oraz samego serwisu.

## Miejsce na

## Notatki

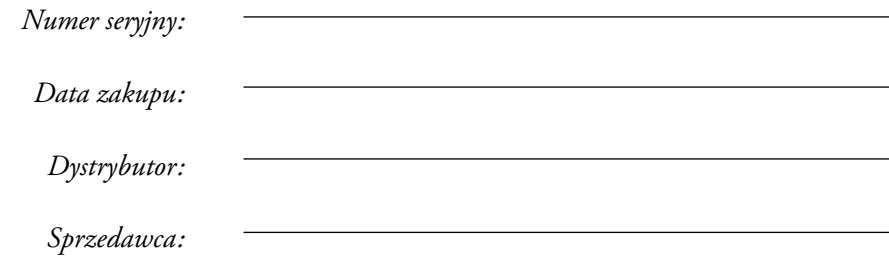

Ayre Acoustics, Inc. Colorado • USA

> www.ayre.com +1-303-442-7300

> > Instrukcja w polskiej wersji: audiofast.pl